# **Foreman - Bug #7726**

# **Organization Editor: Clicking the multi-select plus icon adds items that were filtered out**

09/29/2014 04:32 AM - Dominic Cleal

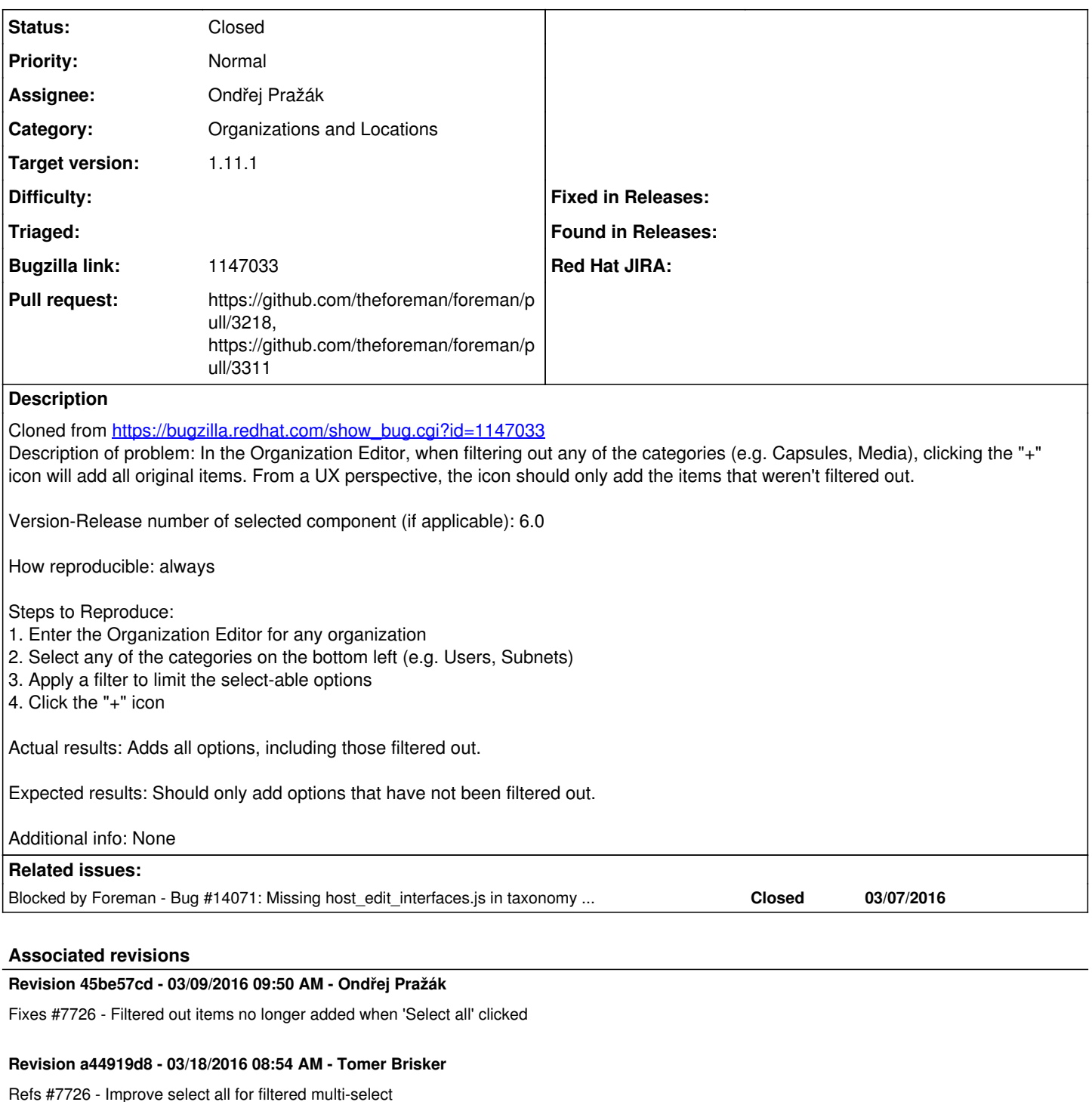

# **Revision 556a86e1 - 04/18/2016 01:45 PM - Ondřej Pražák**

Fixes #7726 - Filtered out items no longer added when 'Select all' clicked

(cherry picked from commit 45be57cddfcc8d8895a96cd601c6ff132caacd8c)

## **Revision 94395bc8 - 04/18/2016 01:45 PM - Tomer Brisker**

Refs #7726 - Improve select all for filtered multi-select

(cherry picked from commit a44919d87d44923d63cb99bbb256c5c71a19c05c)

# **History**

## **#1 - 09/29/2014 04:33 AM - Dominic Cleal**

*- Category set to Web Interface*

#### **#2 - 02/11/2016 09:22 AM - Bryan Kearney**

*- Category changed from Web Interface to Organizations and Locations*

#### **#3 - 02/22/2016 10:52 AM - Ondřej Pražák**

- *Status changed from New to Assigned*
- *Assignee set to Ondřej Pražák*

# **#4 - 02/22/2016 10:57 AM - The Foreman Bot**

- *Status changed from Assigned to Ready For Testing*
- *Pull request https://github.com/theforeman/foreman/pull/3218 added*

# **#5 - 03/07/2016 06:36 AM - Ondřej Pražák**

*- Blocked by Bug #14071: Missing host\_edit\_interfaces.js in taxonomy edit page added*

#### **#6 - 03/09/2016 10:04 AM - Ondřej Pražák**

- *Status changed from Ready For Testing to Closed*
- *% Done changed from 0 to 100*

Applied in changeset [45be57cddfcc8d8895a96cd601c6ff132caacd8c](https://projects.theforeman.org/projects/foreman/repository/foreman/revisions/45be57cddfcc8d8895a96cd601c6ff132caacd8c).

# **#7 - 03/09/2016 10:37 AM - Dominic Cleal**

*- translation missing: en.field\_release set to 141*

## **#8 - 03/13/2016 11:57 AM - The Foreman Bot**

*- Pull request https://github.com/theforeman/foreman/pull/3311 added*